## Annual renewal of an LEI Record

LEI's are required to be revalidated each year, this page will guide you through the steps to do so. An automated email will be sent to you 30 days prior to your renewal date, to remind you to renew your LEI request.

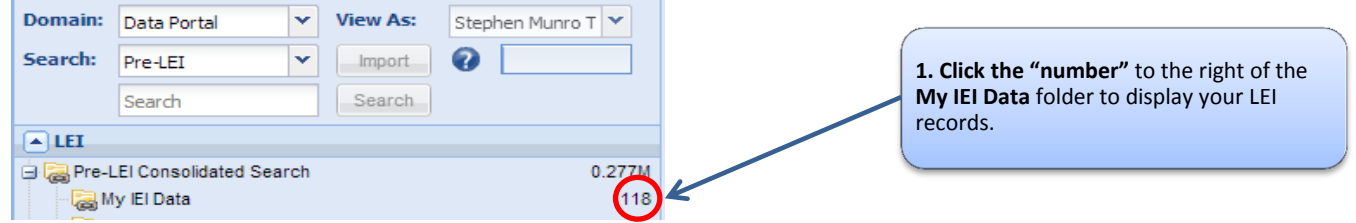

**2**. **Select** the record/s you require to renew, You should only select records that are due for renewal (LEI Event – Validated, the annual Renewal date should not be greater than 30 days before renewal) or records that have passed their renewal date (LEI Event - Required Annual Renewal or Lapsed). Click the **"Select for Renewal"** Button.

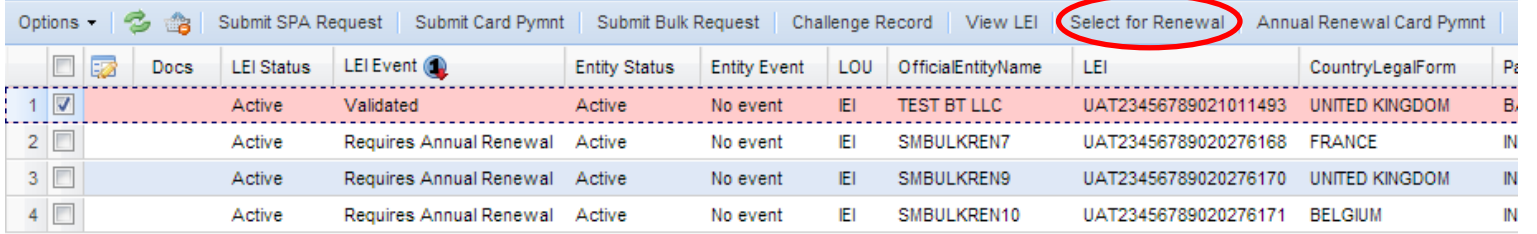

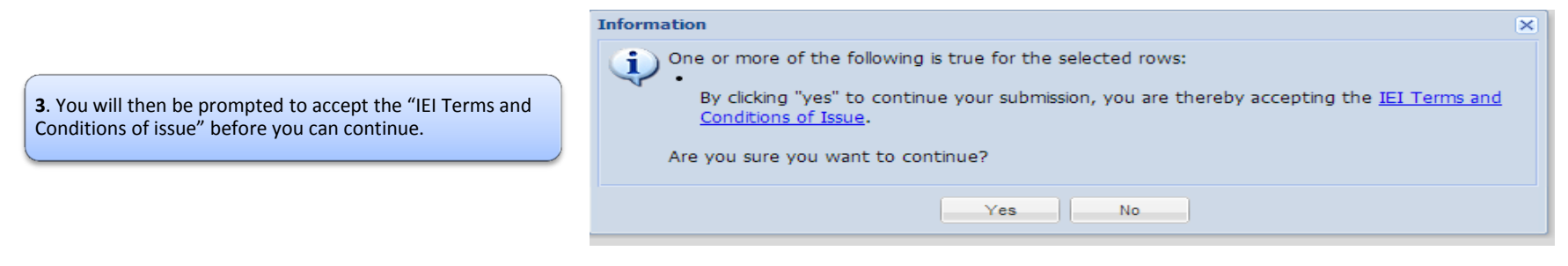

## Annual renewal of an LEI Record

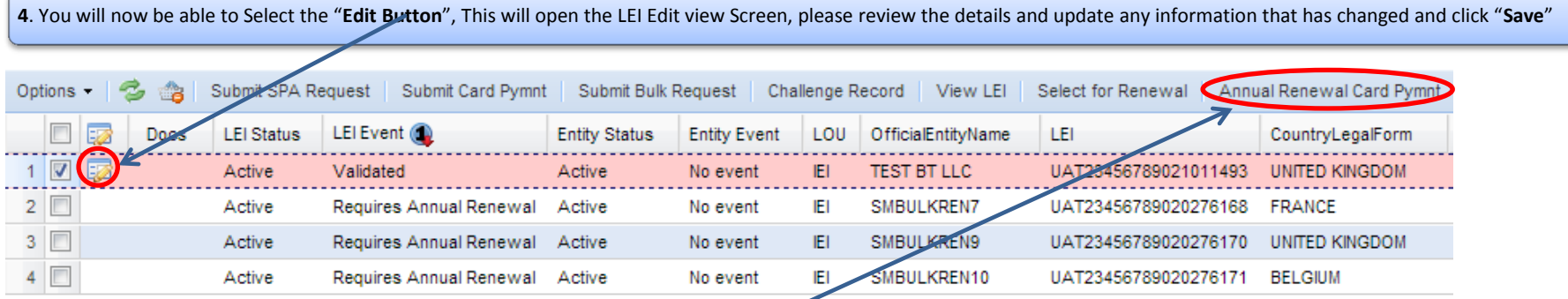

**5**. Once you are ready to submit for renewal, select the "**Annual Renewal Card Pymnt**" button. You will now be prompted to enter your **Payment Details.** If the green continue button is not visible then click and drag the edges of the box to expand it.

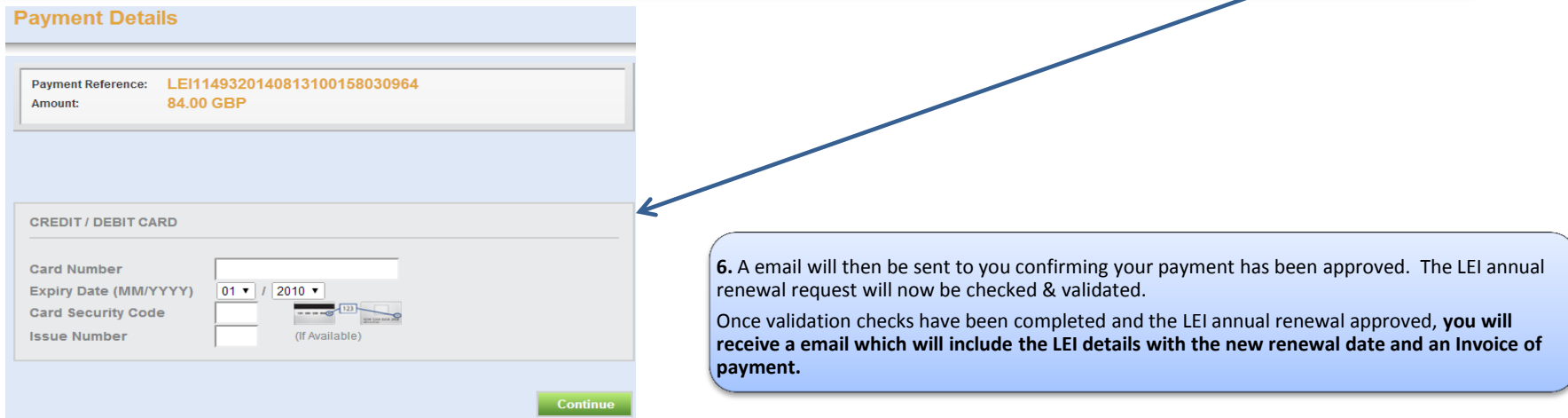